## **Modalità operative per la visualizzazione degli atti di aggiornameto Pregeo dal "***Portale per i Comuni"*

Dalla Home Page del *"Portale per i Comuni"* selezionare la voce *Servizi per Comuni/Enti* -> *Atti Telematici Pregeo*

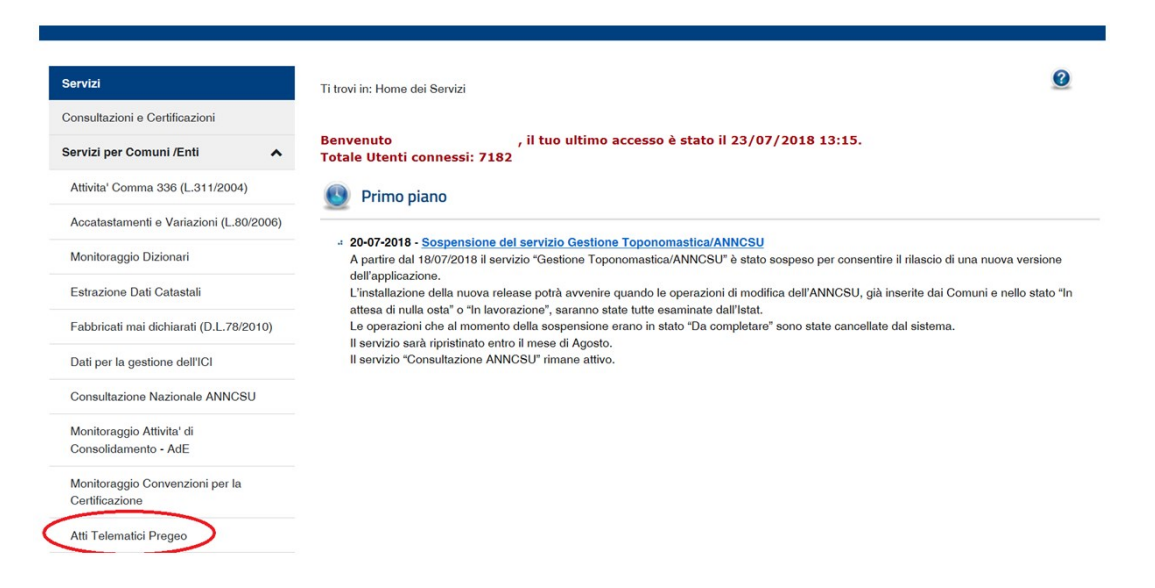

Nella successiva pagina *"Atti Telematici Pregeo"* sono visibili tutti gli atti d'aggiornamento Pregeo che contengono la dichiarazione di avvenuto deposito presso il Comune.

Selezionando un atto di aggiornamento approvato è possibile visualizzare, nelle ultime pagine del file PDF inviato dal tecnico professionista, gli attestasti di approvazione.

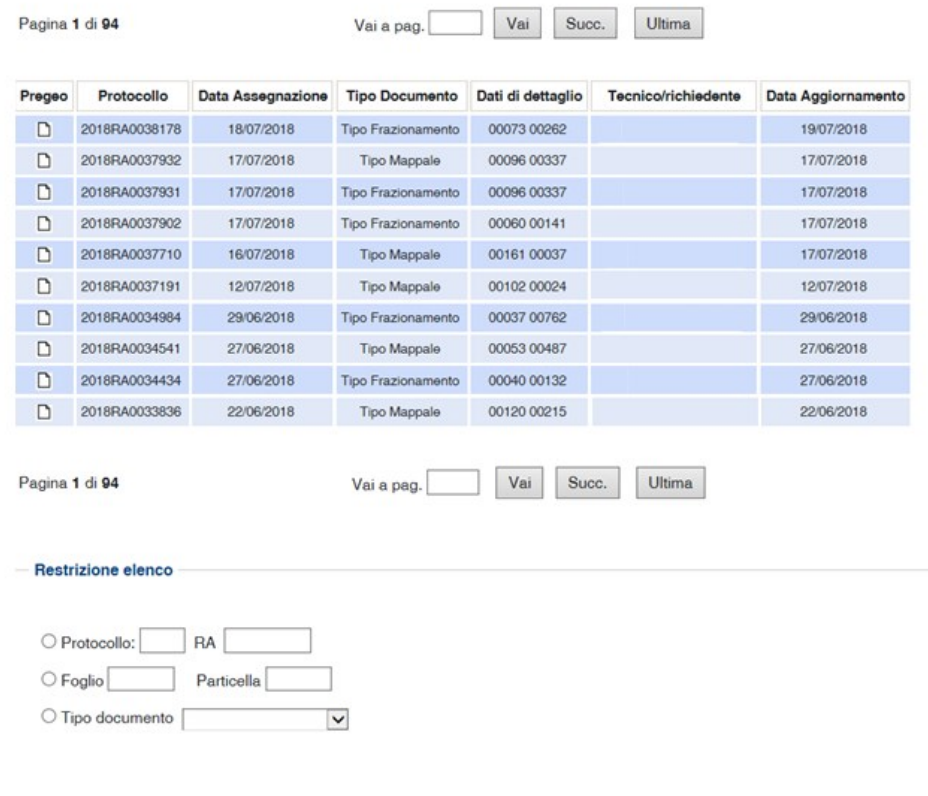

Annulla Filtra